## 8-2 大雨等に伴う河川(板櫃川)水位情報、避難情報発令時の対応

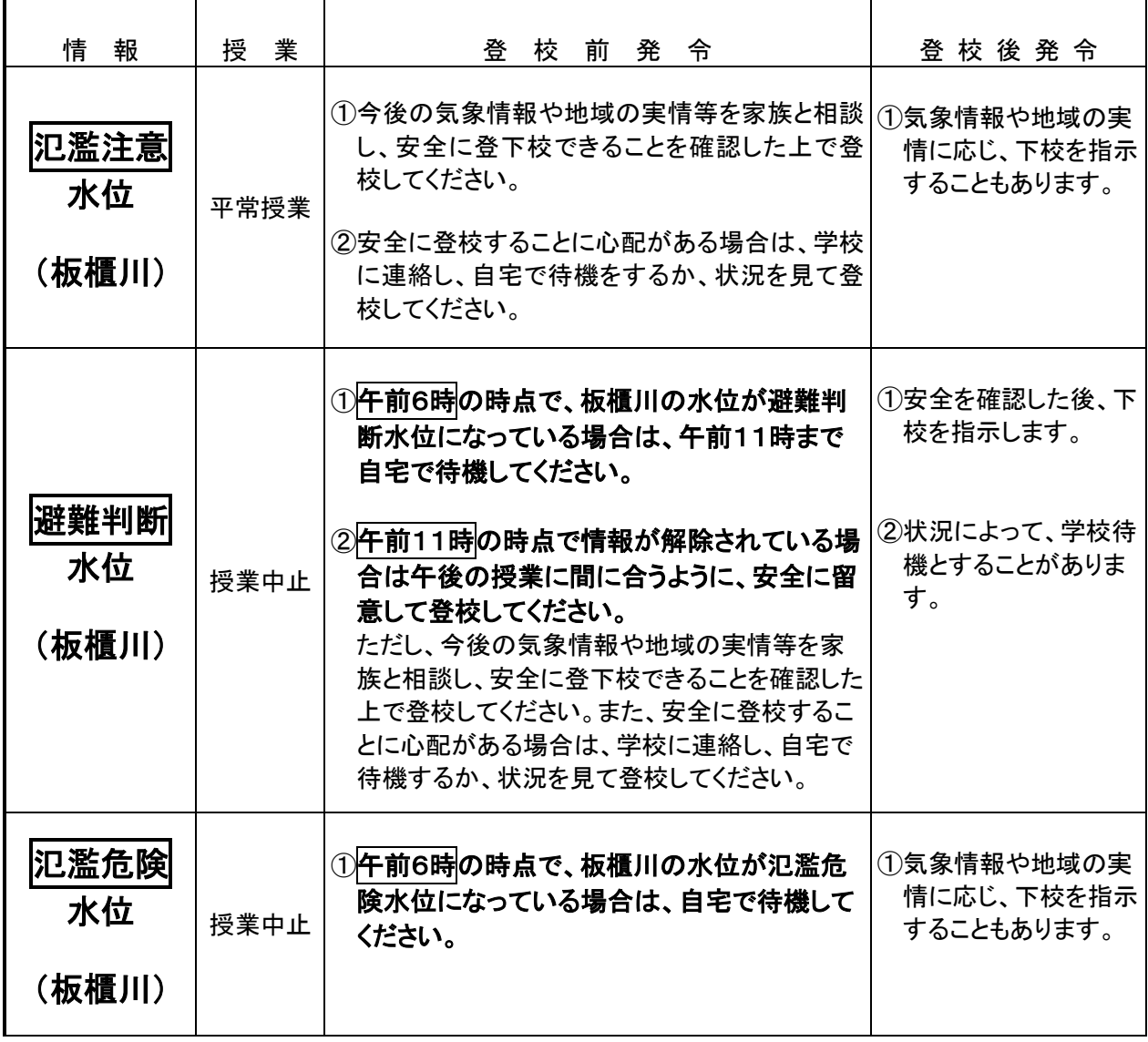

※大雨等に伴う板櫃川の水位情報について 大雨や集中豪雨時には学校の西側を流れている板櫃川 の水位情報が出さます。その場合には、次の方法で確認 して、登校もしくは自宅待機を判断します。

## 確認の仕方

- ○インターネットの防災情報北九州(小倉高校の
- HPを開くと防災情報北九州URLが表示されます。) ①防災情報北九州の「メニュー一覧」から、水位情報を クリックします。
- ②水位情報から小倉北区を選び、「板櫃川・日明」を クリックします。
- ➂図表で水位を確認してください。

## Homepage Address

小倉高校ホームページ(緊急モード) http://kokura.fku.ed.jp/TextPage.aspx

気象庁ホームページ http://www.jma.go.jp/jp/warn/f\_4010000.html

防災情報北九州URL

http://kitakyushu.bosai.info/input0/

防災情報北九州携帯URL http://kitakyushu.bosai.info/mobile/index.cgi